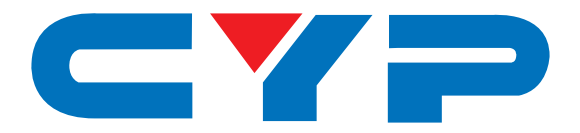

## **DCT-23HD HDBaseT™ 4K UHD with Digital Presentation Amplifier**

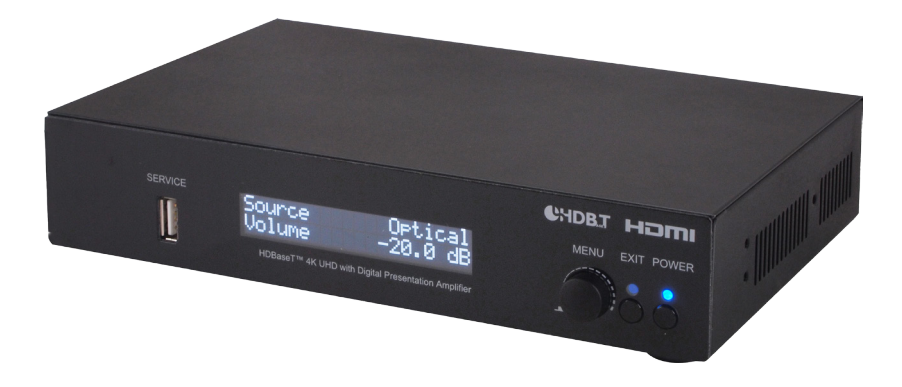

# **Operation Manual**

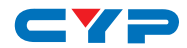

#### **DISCLAIMERS**

The information in this manual has been carefully checked and is believed to be accurate. Cypress Technology assumes no responsibility for any infringements of patents or other rights of third parties which may result from its use.

Cypress Technology assumes no responsibility for any inaccuracies that may be contained in this document. Cypress also makes no commitment to update or to keep current the information contained in this document.

Cypress Technology reserves the right to make improvements to this document and/or product at any time and without notice.

#### **COPYRIGHT NOTICE**

No part of this document may be reproduced, transmitted, transcribed, stored in a retrieval system, or any of its part translated into any language or computer file, in any form or by any means electronic, mechanical, magnetic, optical, chemical, manual, or otherwise—without express written permission and consent from Cypress Technology.

© Copyright 2015 by Cypress Technology.

All Rights Reserved.

Version VR1.0 January 2015

#### **TRADEMARK ACKNOWLEDGMENTS**

All products or service names mentioned in this document may be trademarks of the companies with which they are associated.

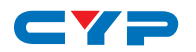

## **SAFETY PRECAUTIONS**

Please read all instructions before attempting to unpack, install or operate this equipment and before connecting the power supply.

Please keep the following in mind as you unpack and install this equipment:

- Always follow basic safety precautions to reduce the risk of fire, electrical shock and injury to persons.
- To prevent fire or shock hazard, do not expose the unit to rain, moisture or install this product near water.
- Never spill liquid of any kind on or into this product.
- Never push an object of any kind into this product through any openings or empty slots in the unit, as you may damage parts inside the unit.
- Do not attach the power supply cabling to building surfaces.
- Use only the supplied power supply unit (PSU). Do not use the PSU if it is damaged.
- Do not allow anything to rest on the power cabling or allow any weight to be placed upon it or any person walk on it.
- To protect the unit from overheating, do not block any vents or openings in the unit housing that provide ventilation and allow for sufficient space for air to circulate around the unit.

## **REVISION HISTORY**

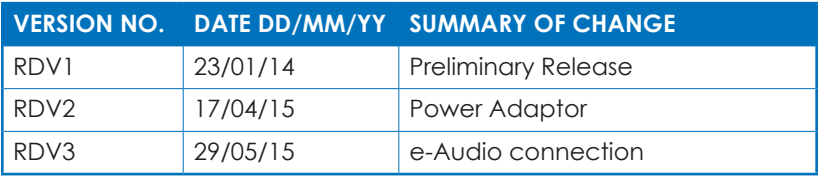

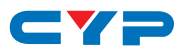

## **CONTENTS**

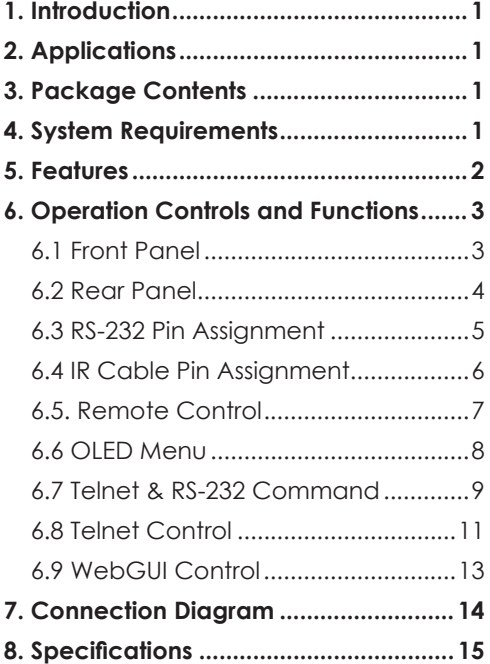

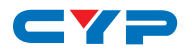

#### **1. INTRODUCTION**

The HDBaseT<sup>™</sup> 4K UHD with Digital Presentation Amplifier can accept analog and digital audio from 3.5Ø line in, L/R RCA, HDMI, optical and coaxial inputs and output synchronously to L/R speaker, HDMI and HDMI over CAT5e/6/7 Receiver. Suitable for any musical events use, sound addition, sound amplifying and AV extension. With audio sampling rate supports up to 96kHz and I/O data rate supports up to 24-bit, it provides a high standard of quality sound presentation and can amplifier sound up to -80dB. The system also support HDBaseTTM features including the transmission/receiving high definition audio and video, PoC (Power over Cable), RS-232 and Ethernet up to 100 meters. The HDMI input/output resolution supports up to 4Kx2K, 3D, 36-bit Deep color, Hi-Def. new lossless audio and other features defined by the HDMI specifications.

## **2. APPLICATIONS**

- Public Speech
- Show even audio set up
- Home theater/Entertainment
- Educational/Lecture presentation

#### **3. PACKAGE CONTENTS**

- 1 x HDBaseT 4K UHD with Digital Presentation Amplifier
- 1 x Remote Control CR-141
- 1 x 24V/3.75A DC Power Adaptor
- 1 x Power Cable
- 1 x Rack Ears Set
- Operational Manual

#### **4. SYSTEM REQUIREMENTS**

Input audio source equipment such as DVD/Blu-ray players, PC, CD player, MP3, HDMI over CAT5e/6/7 Transmitter and Receiver and etc…. with output display TV/monitor and active speakers and connection cables.

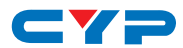

#### **5. FEATURES**

- Supports Digital to Analog audio Conversion (DAC) and Analog to
- Digital audio Conversion(ADC)
- Supports input sampling rate up to 96kHz and output at 48kHz
- Speaker each output channel supports 30W/4ohm
- Synchronous output sound on both digital and analog
- Supports HDTV resolutions up to 4Kx2K (3840x2160@24/25/30 & 4096x2160@30Hz)
- Supports distances up to 100 meters through CAT5e/6/7 cables
- HDBaseT<sup>TM</sup> support PoC (Power over Cable), RS-232 and Ethernet
- Supports RS-232, Telnet, WebGUI, IR and on-panel controls
- Sound supports up to -80dB

## CYP **6. OPERATION CONTROLS AND FUNCTIONS**

#### **6.1 Front Panel**

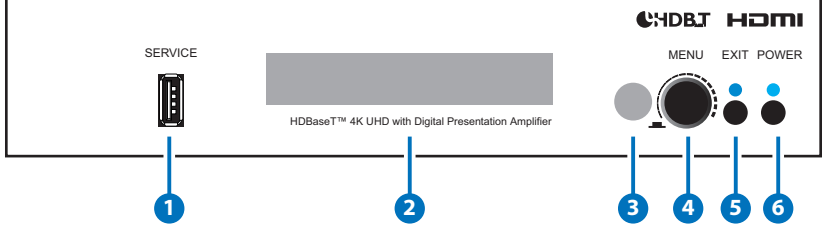

- **1 Service:** Connect with USB flash driver for firmware update only.
- **2 OLED:** Display current input source selection and volume setting.
- **3 IR Window:** Accept IR signal from the remote control included in the package.
- **4 MENU:** This button has two usage, one for volume control and the other for menu selection. Turn the wheel to adjust the output sound volume before entering into menu selection or press it to enter into the menu selection then turn the wheel to rotate from the selection and press it again to enter or to confirm the selection.
- **5 EXIT:** Press this button to exit from the menu selection. When outside the menu selection press this button to mute the output sound, the LED will illuminate. Press it again to unmute.
- **6 POWER:** Press this button to turn on the device and the LED will illuminate in blue, press it again to switch to standby mode and the LED will turn red.

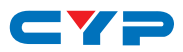

#### **6.2 Rear Panel**

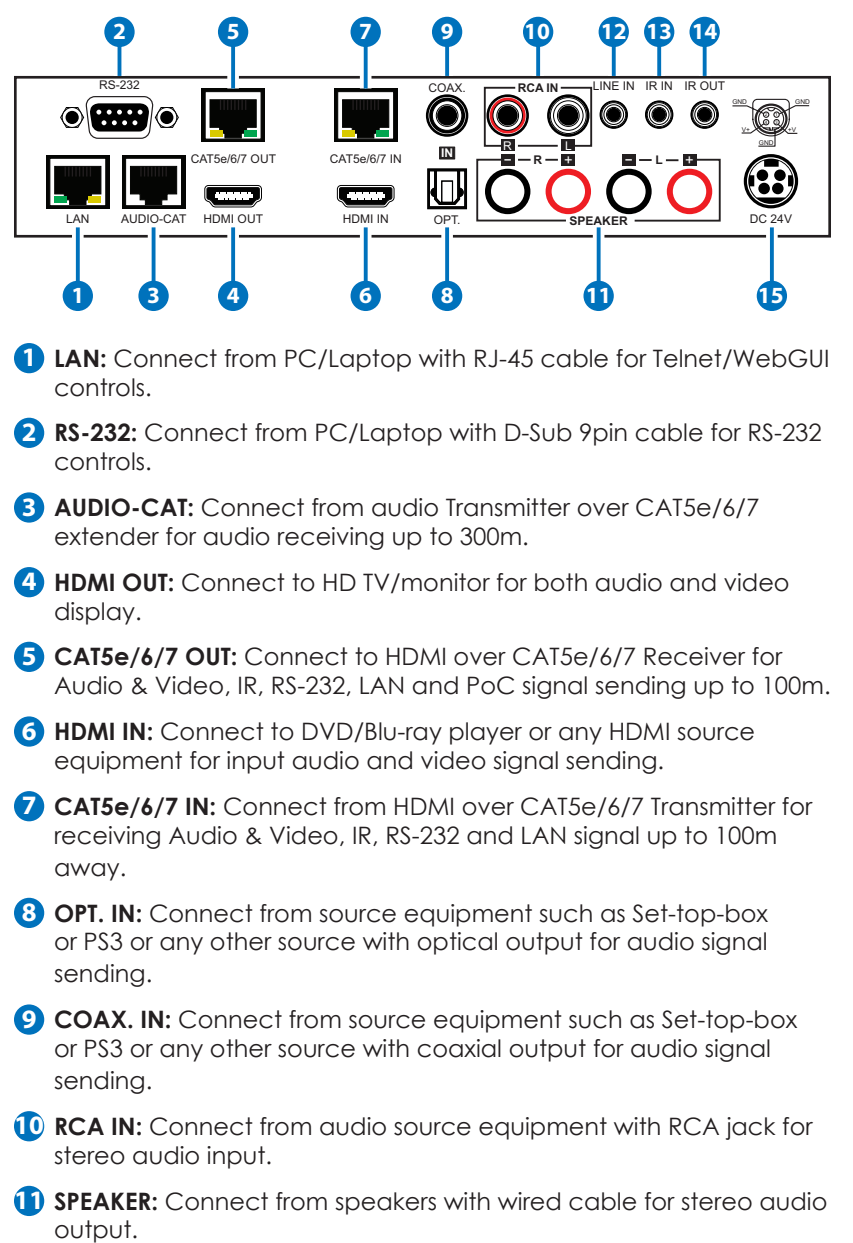

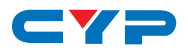

**12 LINE IN:** Connect from audio device with 3.5ø pone jack for stereo audio signal input.

**13 IR IN:** Connect the IR Extender for IR signal reception. Ensure that remote being used is within the direct line-of-sight of the equipment to be controlled.

**14 IR OUT:** Connect to IR Blaster for IR signal transmission. Place the IR Blaster indirect line-of-sight of the equipment to be controlled.

**15 DC 24V:** Plug the 24V DC power supply into the unit and connect the adaptor to an AC outlet.

**►**

**◄**

#### **6.3 RS-232 Pin Assignment**

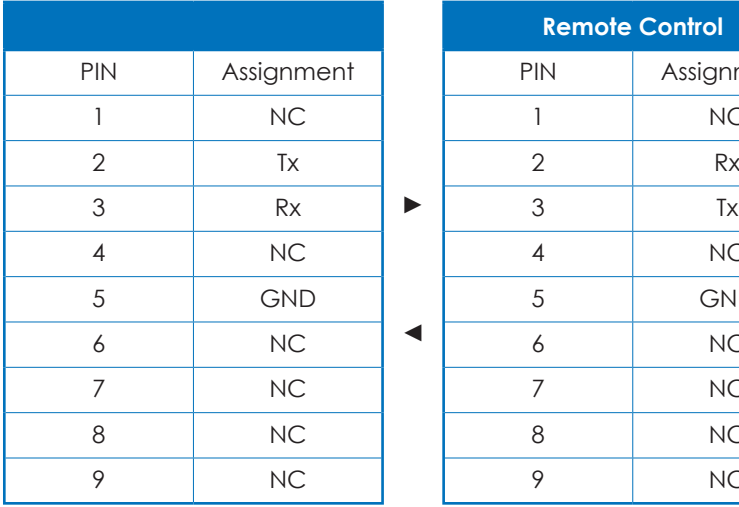

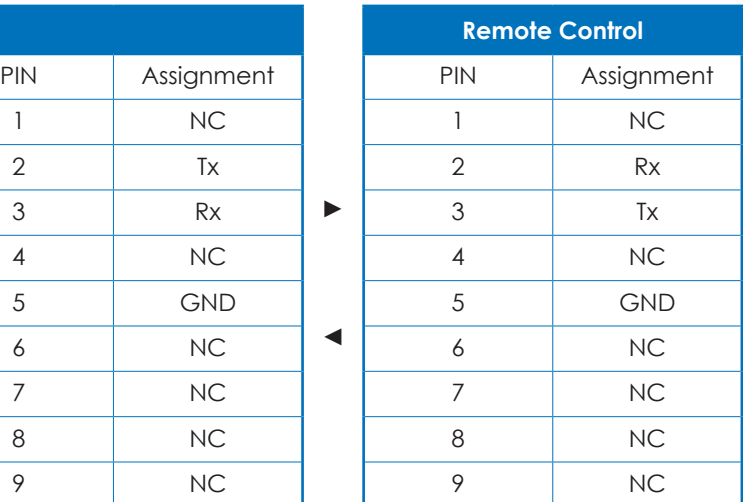

Baud Rate: 115200bps Data bit: 8 bits Parity: None Flow Control: None Stop Bit: 1

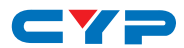

#### **6.4 IR Cable Pin Assignment**

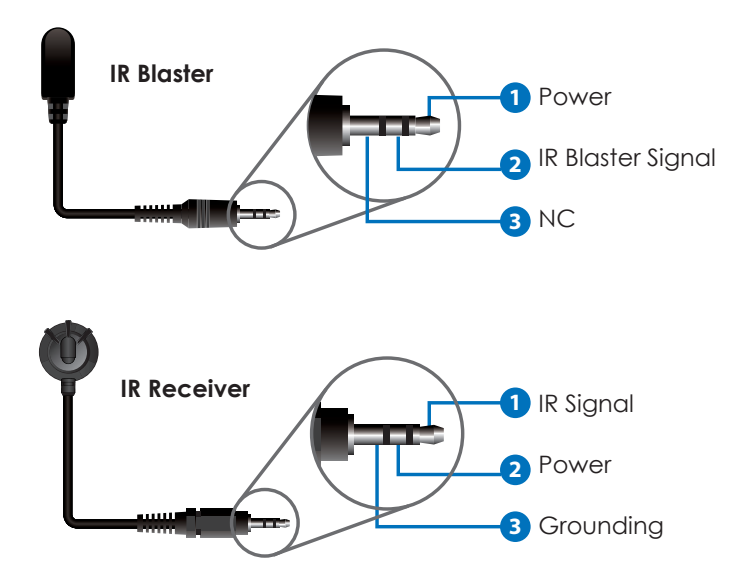

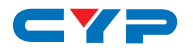

#### **6.5. Remote Control**

**1 Power:** Press this button to turn on the device or to set it to standby mode.

**2 Vol +/-:** Press these buttons to adjust the volume.

**3 MENU:** Press this button to enter into the menu selection

**4 EXIT:** Press this button to exit the selection.

**5 MUTE:** Press this button to mute the output audio sound. Press it again to unmute.

**6 Audio selection:** Press one of these hot key to select audio input source.

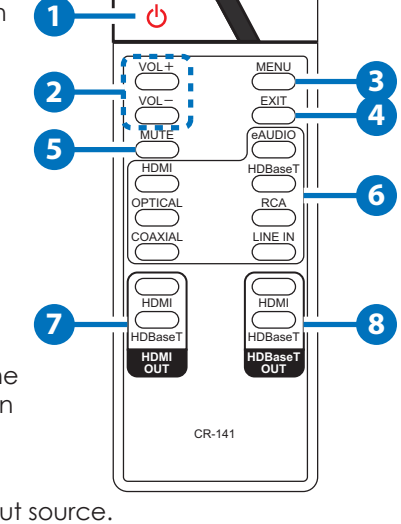

- **7 HDMI OUT:** Press these hot keys to select HDMI output source signal.
- **8 HDBaseT OUT:** Press these hot keys to select HDBaseT output source signal.

#### **6.6 OLED Menu**

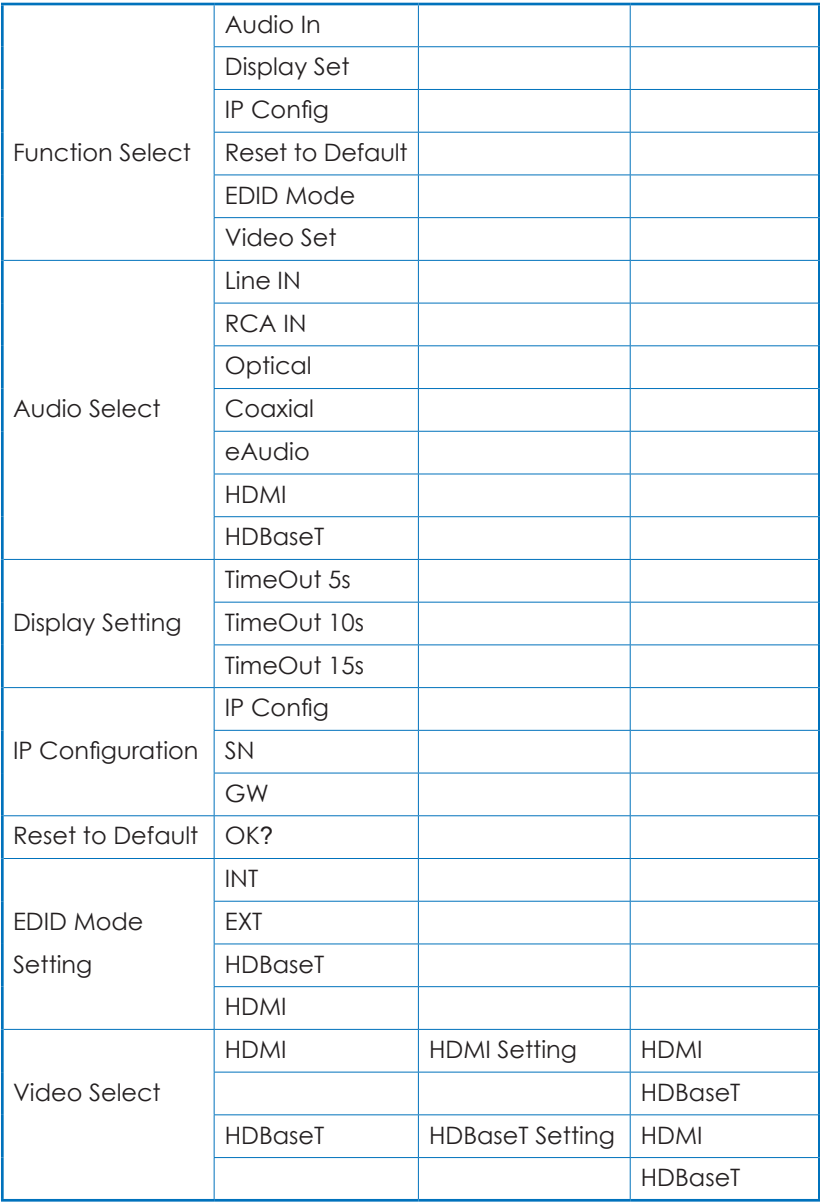

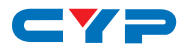

## **6.7 Telnet & RS-232 Command**

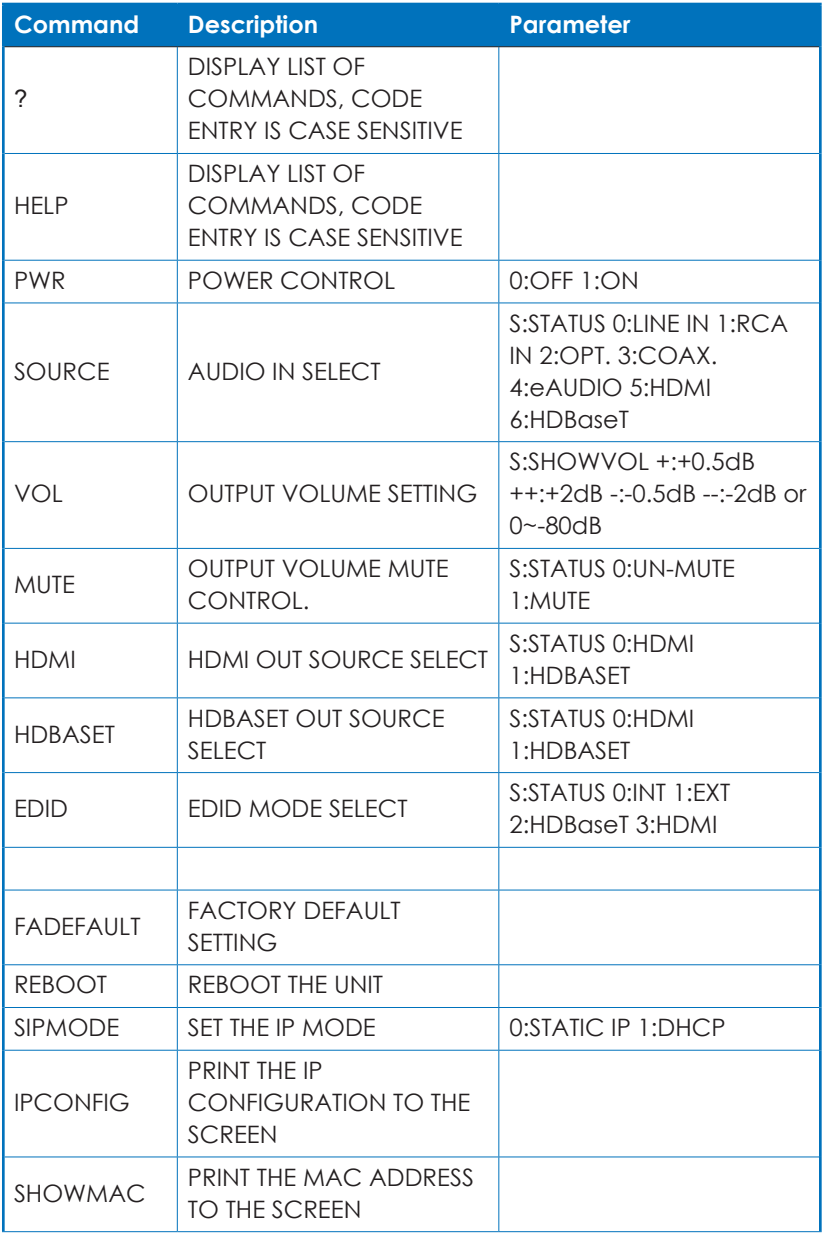

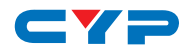

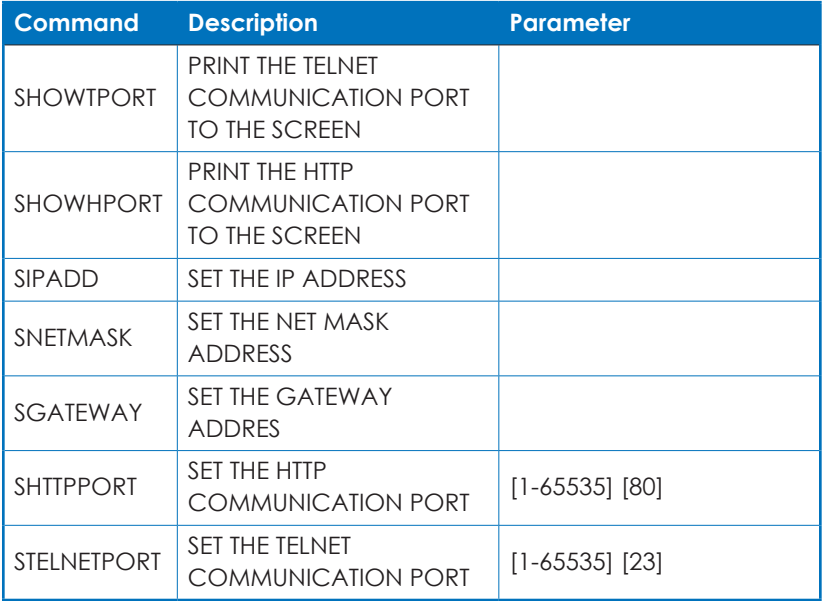

#### *Note:*

*1.All the RS-232 command will be not executed unless followed with a carriage return. All commands are insensitive.*

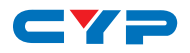

#### **6.8 Telnet Control**

To access the telnet control under MS windows, click 'Start' menu and type "cmd" in the search field then press enter.

Under Mac OS X, go to Go  $\rightarrow$  Application  $\rightarrow$  Utilities  $\rightarrow$  Terminal See below for reference.

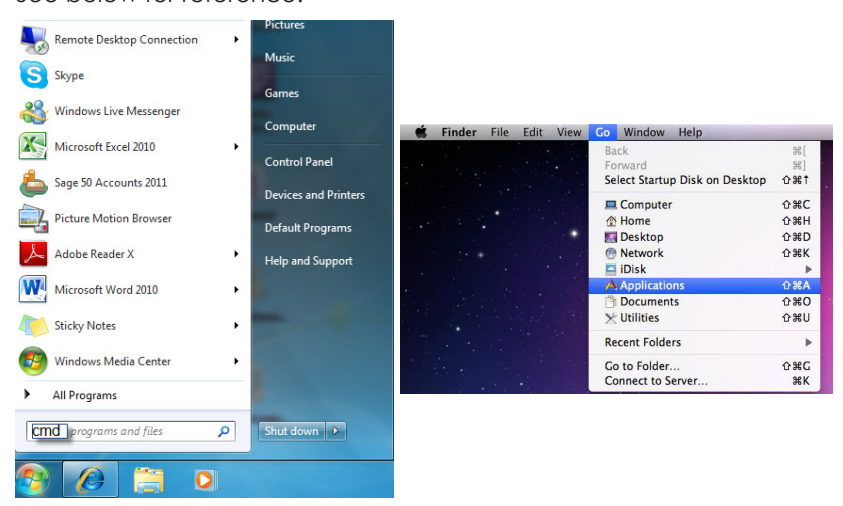

Once in the command line interface (CLI) type "telnet", then the IP address, and hit enter.

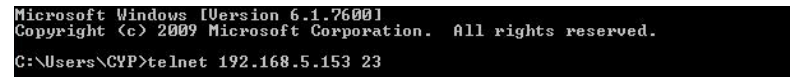

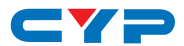

Press "Help" or "?" then hit enter to bring up all available commands.

**Command List HELP PUR SOURCE** UOL. **MUTE** HDMI **HDBASET EDID FADEFAULT REBOOT SIPMODE I PCONFIG SHOWMAC SHOWT PORT SHOWHPORT SIPADD SNETMASK SGATEWAY SHTTPPORT STELNETPORT** 

*Note: Any commands will not be executed unless followed by a carriage return. Commands are case-insensitive. If the IP is changed then the IP Address required for Telnet access will also change accordingly.*

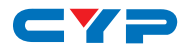

#### **6.9 WebGUI Control**

On a PC/Laptop that is connected to an active network system, open a web browser and type device's IP address (available from LCM monitor) on the web address entry bar. The browser will display the device's control page.

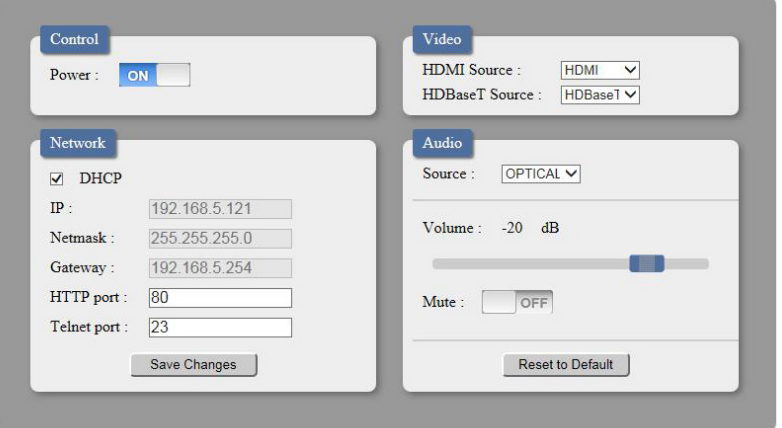

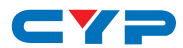

## **7. CONNECTION DIAGRAM**

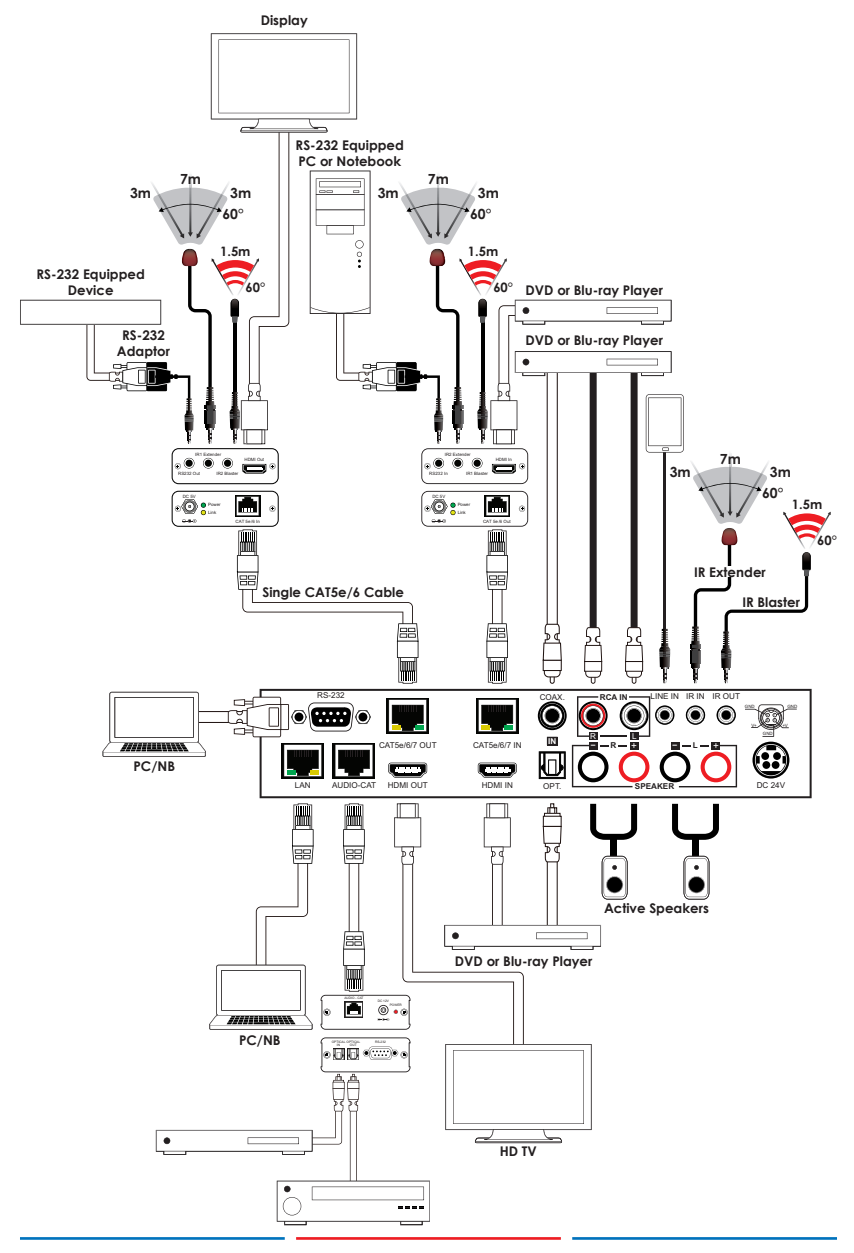

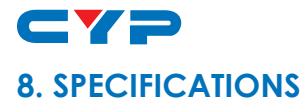

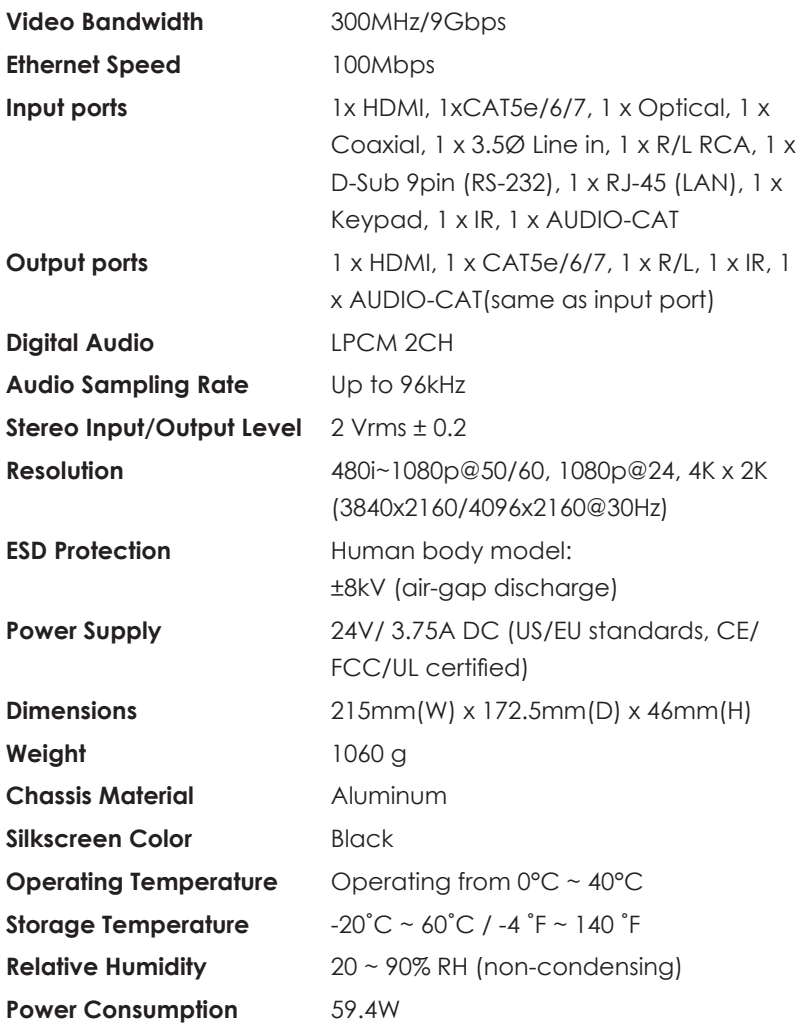

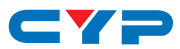

#### **Amplifier Performance:**

- $2 \times 45$  W @4Ohm <  $0.5\%$  THD+N
- 2 X 25 W @8Ohm < 0.5% THD+N
- Frequency Response <+/- 1dB
- SNR > 70dB @ 20hz-20Khz A weighted
- THD+N @1W <0.05% @ 1KHz
- THD+N @1W <0.1% @ 20Hz-20KHz
- Crosstalk @1W <-70dB @ 20Hz-20KHz

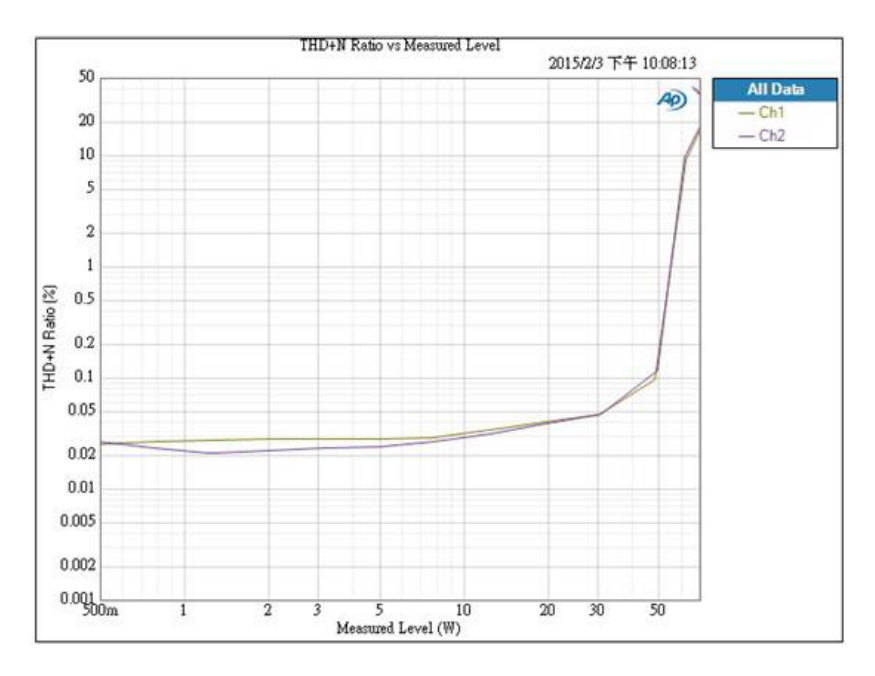

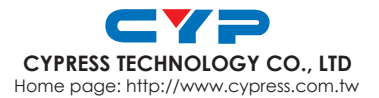

MPM-DCT23HD